### SBC Arm Linux Rexx Stack Build Environment

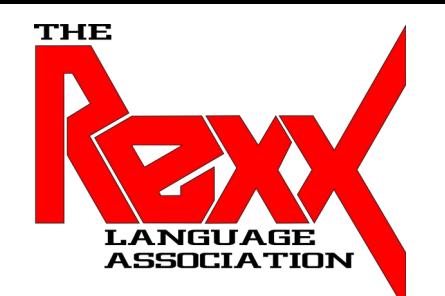

## **2024 Rexx Language Association Symposium** Brisbane, Australia By Tony Dycks Last Update: March 2, 2024

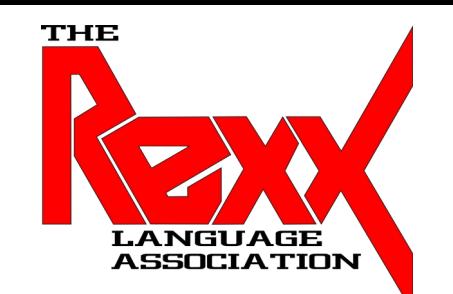

### SBC Arm Linux Rexx Stack Build Environment

#### **Overview**

- Objective of Presentation
- SBC Hardware for Build Server
- Linux OS Selection and Installation
- Setup of Basic Headless Environment on Win 10
- Linux OS First Time Remote Access Configuration
- Rexx Implementations for Build Server
- Linux SW Required to Build ooRexx Beta
- Linux SW Required to Build Regina
- Linux SW Required to Build BSF4ooRexx
- Mixing ooRexx / BSF4ooRexx Install with Regina Install
- Attempt to Create a Cross Architecture Build Environment
- Summary of Findings
- Future To Dos
- List of Web Based Resources
- Acknowledgments of Rexx Language Association Members

# Objective of Presentation

- Create a Headless Single Purpose Server Environment to Build Rexx Software for Both 32 and Possibly 64 Bit Arm Linux Environments
- Use SBC Hardware that will Restrict Cost to \$100 or Less
- Use Existing Windows 10 Workstation for Remote SSH Access to SBC Server
- Document Headless Linux OS Setup
- Document Headless Server Access on Windows 10
- Document How to for Native 32 Bit (army7I) Build Processes
- Test to See if Different Bitness Executables can be Built on the Nano Pi NEO  $_3$

#### **Friendly Nano Pi NEO**

- **CPU**: Allwinner H3, Quad-core Cortex-A7 Up to 1.2GHz
- **DDR3 RAM**: 512MB
- **Connectivity**: 10/100M Ethernet
- $\cdot$  **USB Host**: Type-A x 1, 2.54 mm pin x 2
- **MicroSD Slot** x 1
- MicroUSB: OTG, for power input
- Debug Serial Port: 4 Pin, 2.54 mm pitch pin header
- Audio input/output Port: 5 Pin, 2.0mm pitch pin header
- **GPIO**: 2.54mm pitch 36pin. It includes UART, SPI, I2C, IO etc
- **Power Supply**: DC 5V/2A
- **PCB Dimension**: 40 x 40 mm
- Working Temperature: -20°C to 70°C
- Weight: 14g (WITHOUT Pin-headers)

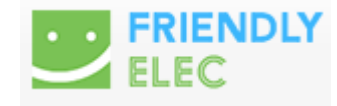

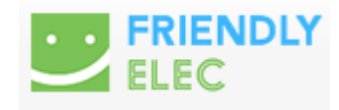

**Nano Pi NEO SBC**

● **\$32.99 USD Amazon** (Jan. 2024)

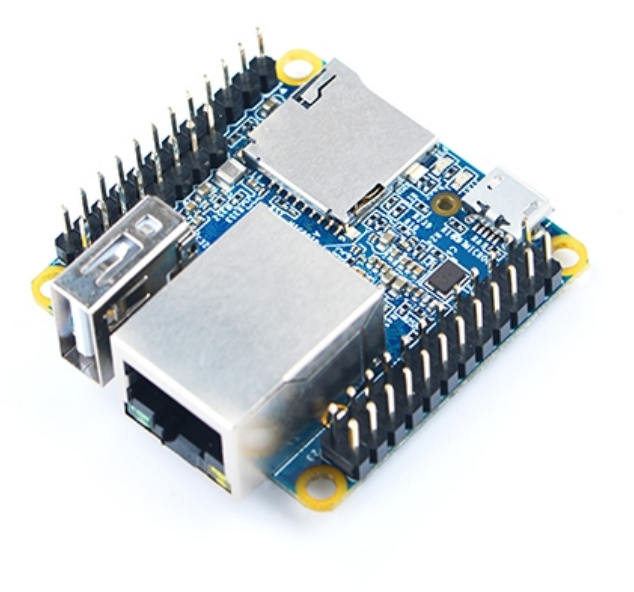

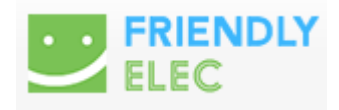

**Nano Pi NEO SBC Aluminum Case with Heatsink Base**

● **\$12.99 USD Amazon** (Jan. 2024)

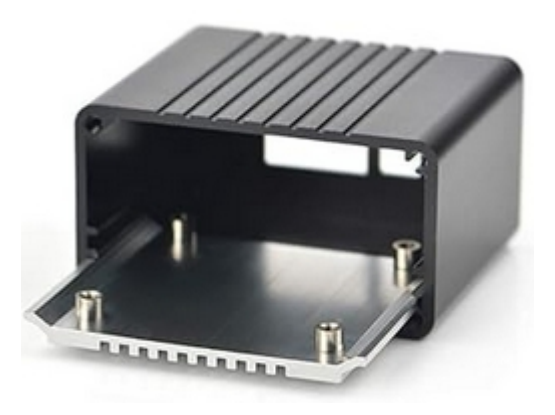

#### **Additional Hardware with Amazon Prices:**

- **Power Supply**:
- CanaKit 5V 2.5A Raspberry Pi 3 B+ Power Supply/Adapter \$9.95 USD
- **Ethernet 10/100 Mbps Connectivity**:
- 15 Foot Amazon Basics RJ45 CAT-6 LAN Cable \$7.19 USD
- **Disk Storage**:
- Samsung EVO Select 64GB Micro SD Card \$11.99 USD

**Amazon.com Total Cost (under \$100 USD):** 

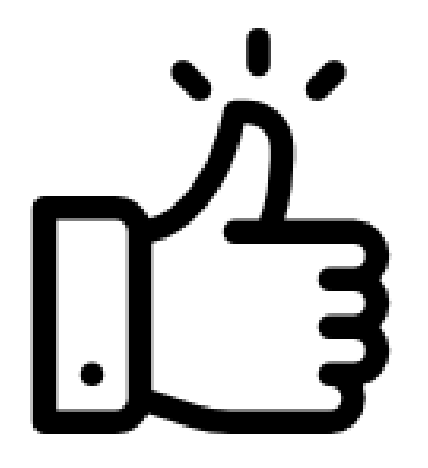

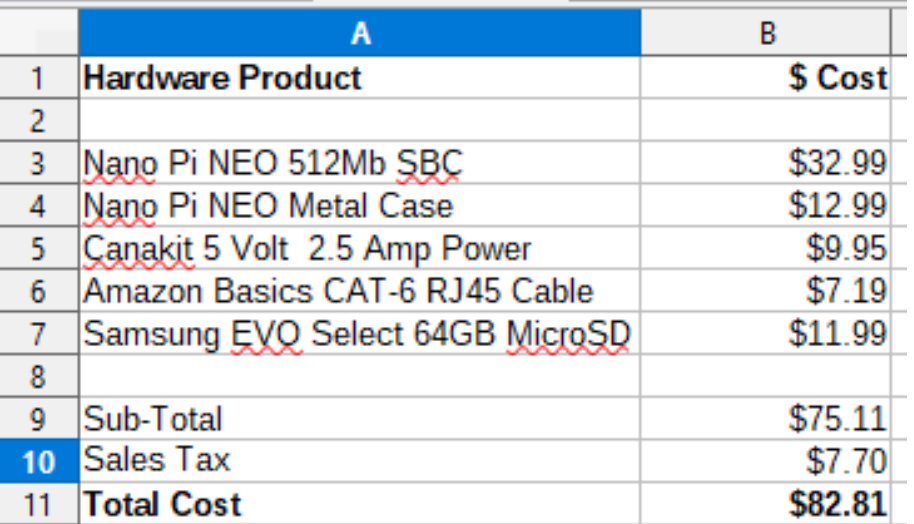

## Linux OS Selection and Installation

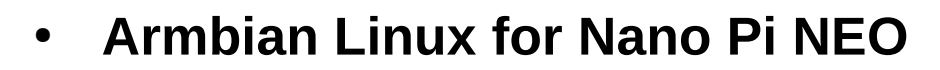

- Jammy 23.02 (Ubuntu) CLI
- Older Release due to OS Boot Issues with Linux Kernel v6
- Community Build; Not Officially Supported
- Image File to Download:
	- Armbian\_23.02.2\_Nanopineo\_jammy\_current\_5.15.93.img.xz
- Why Ubuntu? OpenJDK Version 8 Debian Install Package still Available

armbian

## Linux OS Selection and Installation

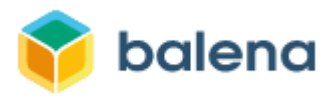

- **Burn Downloaded Image File to MicroSDXC**
- Use Bit Accurate Imaging Utility to Flash OS to MicroSD Card
- **Recommended Tool**: Balena Etcher for Windows or Linux Intel
- Armbian Image Contains Base SSH Image to facilitate **Remote Access**
- No Need to Mess with GPIO pin or USB Port to Connect Serial Display for Data Entry
- Use Remote Access Tools such as **PuTTY** or **Terra Term** on Windows

### Setup of Basic Headless Environment on Win 10

- Local Area Network IP Connectivity Detection:
	- Use Tool such as Angry IP Scanner
	- Cross Platform Friendly: Java Based
	- [https://angryip.org](https://angryip.org/)
- Remote SSH Access Tool for Windows 10-11:
	- PuTTY [https://putty.org](https://putty.org/)
	- Debian Packages Also Available for Linux Distros
	- Download Link: <https://www.chiark.greenend.org.uk/~sgtatham/putty/latest.html>
	- Latest Release: v0.80 11

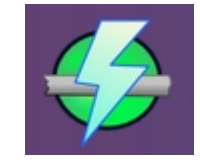

### Setup of Basic Headless Environment on Win 10

● **PuTTY Screenshot**

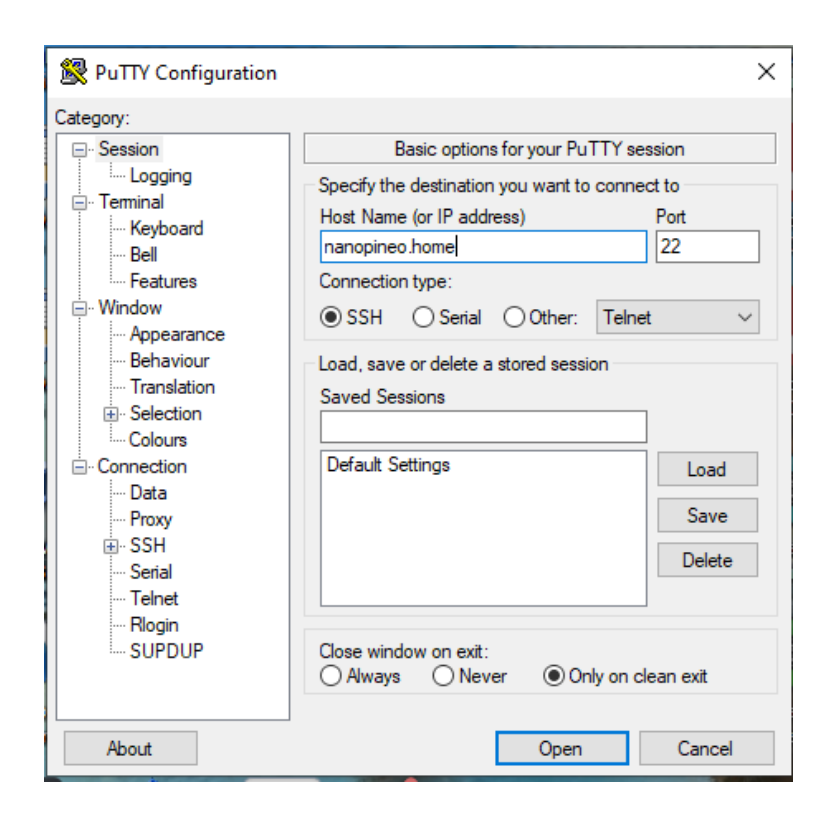

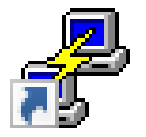

### Linux OS First Time Remote Access Configuration

- Initial Image **root** User Password: 1234
- System Will Prompt for The Following on First Login:
	- Change of **root** User Password
	- Creation of **New User Id** with **sudo** Privileges
	- Entry of Formal **Name** (Doesn't need to be too formal)
	- Choice of use of **bash** or **zsh** Command Shell
	- Choice of System **Locale** and **Data Encoding**
	- Choice of Timezone

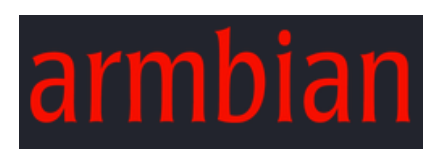

### Linux OS First Time Remote Access Configuration

- Following the Initial Configuration Additional Desired Configuration:
	- Change and Verify the Computer Hostname:
		- # **hostnamectl set-hostname** MyHostName
		- # **hostnamectl**
	- Apply Any System Updates (Kernel Updates are Disabled for Stability):
		- $\cdot$  # apt update
		- # **apt upgrade**
	- Install Security Related Debian Packages for Firewall and Anti-virus
		- # **apt install ufw clamav**
	- For CLI Environment apt installs Will Be Used to Install all .deb Packages

### Rexx Implementations for Build Server

- **Rexx Software for Builds:**
	- **ooRexx v5.1 Beta from Subversion Checkout**
	- **BSF4ooRexx850 from Subversion Checkout**
	- **Regina Rexx v3.9.6 from Downloaded Source Tarball**
	- **Rexx/CURL v2.1.0 from Downloaded Source Tarball**
- **Linux Software Package Pre-Requisites for All The Products**
	- **buildessential** (Already installed for Ubuntu)
	- The **gcc** Compiler Suite will be used for Compilation of All Rexx Products

### Rexx Implementations for Build Server

- **Linux Software Package Pre-Requisites for ooRexx**
	- **\$ sudo apt install libncurses-dev**
	- **\$ sudo apt install subversion**
	- **\$ sudo apt install cmake**
- **Linux Software Package Pre-Requisites for BSF4ooRexx850**
	- A Java Runtime or JDK Version 8 or Later
		- Used for this Presentation: **java-8-openjdk** (still available in Ubuntu 22.\*)
	- **subversion**
	- **32 Bit ARM ooRexx build or Debian package install** 16

### Rexx Implementations for Build Server

- **Linux Software Package Pre-Requisites for Regina Rexx**
	- **\$ sudo apt install pkgconfig**
	- **\$ sudo apt install fakeroot** (If Building .deb files)
- **Linux Software Package Pre-Requisites for Rexx/CURL**
	- A Regina Installation or The following Debian Packages
		- **\$ sudo apt install regina-rexx**
		- \$ sudo apt install libregina
		- **\$ sudo apt install libregina-dev**
	- **\$ sudo apt install libcurl4-ssl-dev**
	- **\$ sudo apt install pkgconfig**
	- **\$ sudo apt install fakeroot** (If Building .deb files)
	- **\$ sudo apt install debhelper** (If Building .deb files for Rexx / CURL)

### Mixing ooRexx / BSF4ooRexx Install with Regina Install

- **Regina and ooRexx can co-exist on the same Linux Environment by Separating the Binary and Library Environments**
- **My Strategy for Sequence and Configuration Steps and Options:**
	- 1) Build ooRexx 5.1 Beta Source to Reside in **/usr/local**
	- 2) Install **Java OpenJDK 8 Debian Package**
	- 3) Install **BSF4ooRexx850** (Defaults Install to Linux Base Directory: **/opt/BSF4ooRexx850**)
	- 4) Configure and Build **Regina Source** to Reside in **--prefix=/usr**
	- 5) Configure and Build Rexx/CURL Source to Reside in --**prefix=/usr**

### Mixing ooRexx / BSF4ooRexx Install with Regina Install

- **Sample Regina Rexx Source Build How Tos**
	- **Download Regina Rexx v3.9.5 Source Gzipped Tarball**
		- **Extract tarball to /usr/local/ Directory**
		- **\$ cd /usr***/***local/regina-rexx-3.9.5**
		- **\$ ./configure --prefix=/usr**
		- **Check End Result of Configure to Confirm SW File Locations**
		- **\$ make**
		- $\sin \theta$  **\$ make deb** (Optional: If Creating .deb Package)
		- **\$ make install** (Or …)
		- **Install the libregina and regina-rexx Debian Binary Packages** 19
- 

### Mixing ooRexx / BSF4ooRexx Install with Regina Install

- **Sample Rexx / CURL Source Build How Tos**
	- **Download Rexx / CURL v2.1.0 Source Gzipped Tarball**
		- **Extract tarball to /usr/local/ Directory**
		- **\$ cd /usr***/***local/rexxcurl-2.1.0**
		- **\$ sudo ./configure –prefix=/usr --with-rexx=regina**
		- **Check End Result of Configure to Confirm SW File Locations**
		- **\$ sudo make**
		- $\bullet$  **s sudo make deb** (Optional: If Creating .deb Package)
		- **\$ sudo make install** (Or …)
		- Install the 3 Debian Binary Packages **20**

- **GCC Compiler Tools for Alternate ARM SBC CPU Bitness** 
	- **For the Nano Pi NEO in this presentation the preceding slides have detailed the 32-Bit (armv7l) GCC and G++ Tools (The build-essential Debian Package)**
	- **For 64 Bit (aarch64) One Would Install the Following Debian Packages:**
		- **sudo apt update**
		- **sudo apt install gcc-arm-none-eabi** (bare metal binary)
		- **sudo apt install gcc-arm-linux-gnueabihf** (not available for the 32 Bit Nano Pi NEO Armbian Ubuntu distro)
		- **sudo apt install gcc-aarch64-linux-gnu** (not available for the 32 Bit Nano Pi NEO Armbian Ubuntu distro)

- **Changes to gcc Compiler Steps A Simple C Program Example**
	- **To Build a helloworld.c Program for the Same Architecture …**
		- **\$ gcc -o helloworld helloworld.c**
	- **To Build helloworld.c for a 64-Bit ARM Architecture …**
		- **\$ aarch64-linux-gnu-gcc -o helloworld helloworld.c**
	- **To Verify the Architecture Bitness use the Command …**
		- **\$ file <executable-path>**
	- **Some Examples:**
		- **\$ file ./helloworld**
		- **\$ file /usr/bin/regina**
		- **\$ file /usr/local/bin/rexx**

- **64-Bit Natively Built Examples:**
	- **OoRexx 5.0.0 r12523 Native build for aarch64 Architecture:**
	- **tonyd@LedZeppelin:~\$ file /usr/local/bin/rexx**
	- **/usr/local/bin/rexx: ELF 64-bit LSB pie executable, ARM aarch64, version 1 (SYSV), dynamically linked, interpreter /lib/ldlinux-aarch64.so.1, BuildID[sha1]=c7ee09c0ef3b72052a937d2ebfd066f8cd0d435b, for GNU/Linux 3.7.0, not stripped**
	- **Regina 3.9.5 Debian Binary Package Installation for aarch64 Architecture:**
	- **tonyd@LedZeppelin:~\$ file /usr/bin/regina**
	- *lusr/bin/regina: ELF 64-bit LSB pie executable, ARM aarch64, version 1 (SYSV), dynamically linked, interpreter /lib/ld-linux***aarch64.so.1, BuildID[sha1]=78ad3abf8e247064d456f87e6de877617db2bba6, for GNU/Linux 3.7.0, stripped**

- **32-Bit Natively Built Examples on Nano Pi NEO:**
	- **ooRexx Native build for armv7l Architecture:**
	- **tonyd@Easter:~/gcc/source\$ file /usr/local/bin/rexx**
	- **/usr/local/bin/rexx: ELF 32-bit LSB pie executable, ARM, EABI5 version 1 (SYSV), dynamically linked, interpreter /lib/ld-linuxarmhf.so.3, BuildID[sha1]=ea5ba2cf83b5fd3baa228a20107cacb66cafb354, for GNU/Linux 3.2.0, not stripped**
	- **Regina 3.9.5 Source Built Debian Binary Package Installation for armv7l Architecture:**
	- **tonyd@Easter:~/gcc/source\$ file /usr/bin/regina**
	- **/usr/bin/regina: ELF 32-bit LSB pie executable, ARM, EABI5 version 1 (SYSV), dynamically linked, interpreter /lib/ld-linuxarmhf.so.3, BuildID[sha1]=ebe6adf8f98d2713e4f293ba3501ee957f7d63ac, for GNU/Linux 3.2.0, stripped**

- **Hello World Program Built Examples on Nano Pi NEO:**
	- **Migrated Object from aarch64 Linux Environment will not run due to Architecture Differences:**
	- **tonyd@Easter:~/gcc/source\$ file ./helloworld**
	- **./helloworld: ELF 64-bit LSB pie executable, ARM aarch64, version 1 (SYSV), dynamically linked, interpreter /lib/ld-linuxaarch64.so.1, BuildID[sha1]=513e8c87c59c8051a8f9ef065c89af49ab1b759f, for GNU/Linux 3.7.0, not stripped**
	- **tonyd@Easter:~/gcc/source\$ ./helloworld**
	- **-bash: ./helloworld: cannot execute binary file: Exec format error**
	- Native Compilation for armv7l Architecture runs Okay:
	- **tonyd@Easter:~/gcc/source\$ file ./helloworld**
	- **./helloworld: ELF 32-bit LSB pie executable, ARM, EABI5 version 1 (SYSV), dynamically linked, interpreter /lib/ld-linuxarmhf.so.3, BuildID[sha1]=b1cf4551a387171e0ff0a30ddb103d64d285e540, for GNU/Linux 3.2.0, not stripped**

- **Hello World Program Built on Nano Pi NEO:**
	- **Executable Copied to USB Thumb Drive and Copied to Ubuntu 64 Bit Environment**
	- **Make Sure the Migrated Binary has Executable Privileges**
		- **\$ chmod +x ./helloworld**
	- **Verify The Architecture is ELF 32-Bit:**
		- **\$ file ./helloworld**
	- **Attempt to Run Binary Results:**
		- **No such file or directory** Error Message

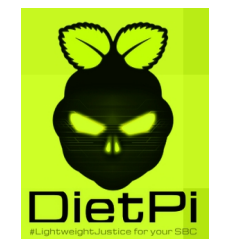

- The **Nano Pi NEO Runs Exceptionally Cool** when Installed in the Metal Case with the Heatsink; No Need for a Fan
- If Operating Temperature Reaches Over 70C Then Additional Cooling will be Necessary
- Since the SBC **Does Not Have a Graphics Processing Unit** (GPU); No Windows Based Programs will Run Successfully
- As an Alternative Use a **Curses Based Progams** or Shell Based Programs can be Used
- **Examples:** Shell Dialogs, Ncurses Based Programs, Nano Text Editor, Midnight Commander, CLI Shell Programs
- $\bullet$  Other Linux Distros that Will Run on the Nano Pi NEO:
	- **Armbian Linux Debian 11 Buster CLI** (Linux Kernel v5)
	- **Debian Bookworm 12 CLI**
	- **Diet Pi for Nano Pi NEO** (Debian Bookwork armv7l)
- Avoid the Red Hat Family of Linux Distros due to Boot Issues (Fedora, Oracle, Alma Linux)
- Migrated Natively Built aarch64 and armv7l Architecture Programs Will Not Run on the Other Bitness Linux Distros  $27$

![](_page_27_Picture_1.jpeg)

**Sample PuTTY Console Screenshot – Completed Login Message**

![](_page_27_Picture_3.jpeg)

![](_page_28_Picture_1.jpeg)

**Sample PuTTY Console Screenshot – neofetch Utility Output**

![](_page_28_Picture_3.jpeg)

![](_page_29_Picture_1.jpeg)

#### **Sample PuTTY Console Screenshot – mc Utility Output**

![](_page_29_Picture_13.jpeg)

- For Transfer of Files from Other Storage:
	- Utilize a USB Thumb Storage Drive on the One USB Port
	- Setup Example from Command Prompt:
		- $$$<sub>cd</sub> /mnt$$
		- \$ sudo mkdir usb1
		- \$ cd \$HOME
		- \$ sudo mount /dev/sda1 /mnt/usb1
		- $\cdot$  \$ cd /mnt/usb1
		- $$$  mc (Use Midnight Commander to Transfer Files from Left Pane to Right Pane)
	- Attempted to Use FileZilla to Transfer Files from Windows 10 PC; Unable to Connect via SFTP(Possibly due to Firewall Settings)

## Future To Dos

- For Repeated Builds and File Transfers of Rexx Product Files to and from this SBC Server:
	- Implement a Secured FTP Server Connection to SBC
	- Implement an Automated Build Process with Linux SW Components such as:
		- Subversion
		- Pkgconfig
		- Make and CMake
		- $\cdot$  GCC
		- $\cdot$  Rexx / CURL
		- Bash Shell Scripting
		- Kron
	- Implement All Necessary Software to Cross Compile ARM 64 Bit Rexx Object Files
		- **Challenges**: Architecture Bitness of Dependent Binary Packages; Differences in USR Library Path Conventions

32

– Implement Debian Packaging to Create Binary Installation Package

### List of Web Based Resources

![](_page_32_Picture_1.jpeg)

- **Friendly Elec Nano Pi NEO Wiki:**
	- **[https://wiki.friendlyelec.com/wiki/index.php/NanoPi\\_NEO](https://wiki.friendlyelec.com/wiki/index.php/NanoPi_NEO)**
- **Armbian OS CLI Alternative Image Download:**
	- **<http://xogium.performanceservers.nl/archive/nanopineo/archive/>**
- **Angry IP Scanner Download for Windows 10:**
	- **<https://angryip.org/download/#windows>**
- **PuTTY SSH Remote Access Software: [https://putty.org](https://putty.org/)**
- Diet Pi Linux Distro for Nano Pi NEO (based on Debian 12 Bookworm):
	- **[https://dietpi.com/downloads/images/DietPi\\_NanoPiNEO-ARMv7-Bookworm.img.xz](https://dietpi.com/downloads/images/DietPi_NanoPiNEO-ARMv7-Bookworm.img.xz)**
- **Uncomplicated Firewall Configuration:**
	- **<https://www.digitalocean.com/community/tutorials/how-to-set-up-a-firewall-with-ufw-on-ubuntu-22-04>**

### Acknowledgements of Rexx Language Association Members

- **Dr. Rony Flatscher for his Continued Support of the ARM Library Maintenance for BSF4ooRexx**
- **Mark Hessling for his Continued Support and Maintenance of Regina Rexx and Rexx / CURL**
- **P.O. Jonsson for his Continued Support and Maintenance of the ooRexx ARM SBC Builds**
- **Rene` Jansen for his Instruction on How to Build ooRexx from Subversion Source**
- **Howard Fosdick for his Wrox Press Rexx Programmer's Reference Book**

![](_page_33_Picture_6.jpeg)

![](_page_33_Picture_7.jpeg)

![](_page_33_Picture_8.jpeg)